## **Slik finner du dine PIN-koder i My Arval:**

Gå inn på «Drivstoffkort»

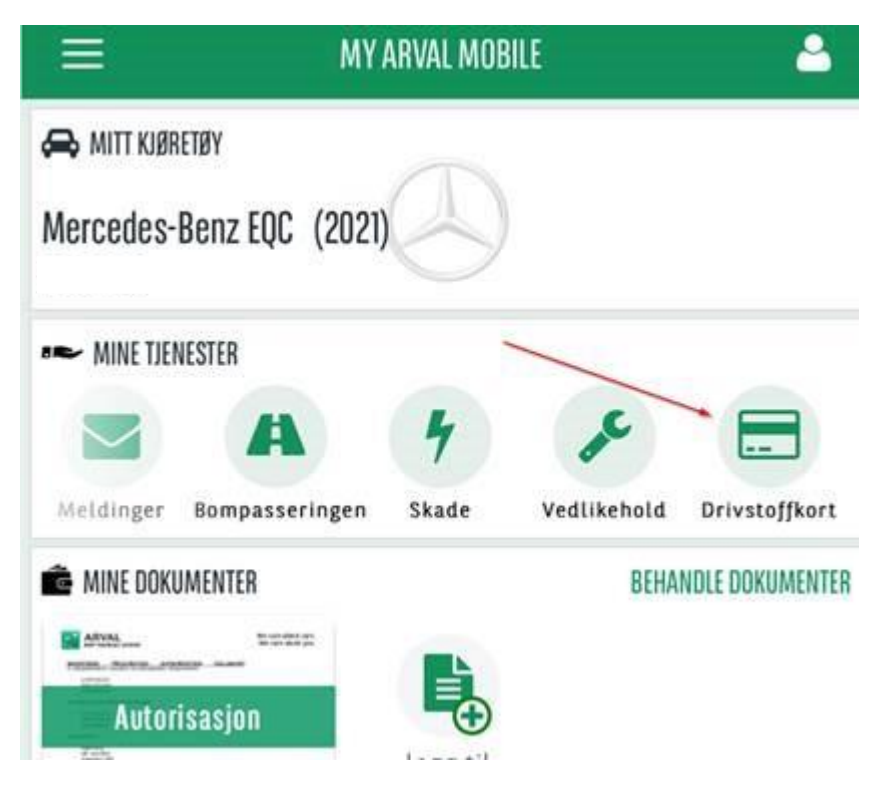

## Trykk på «drivstoffkort-ikonet»

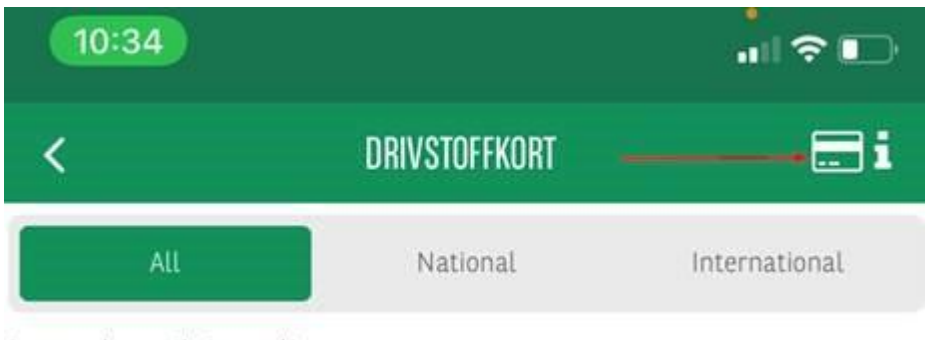

Ingen data tilgjengelig

Velg et av alternativene….

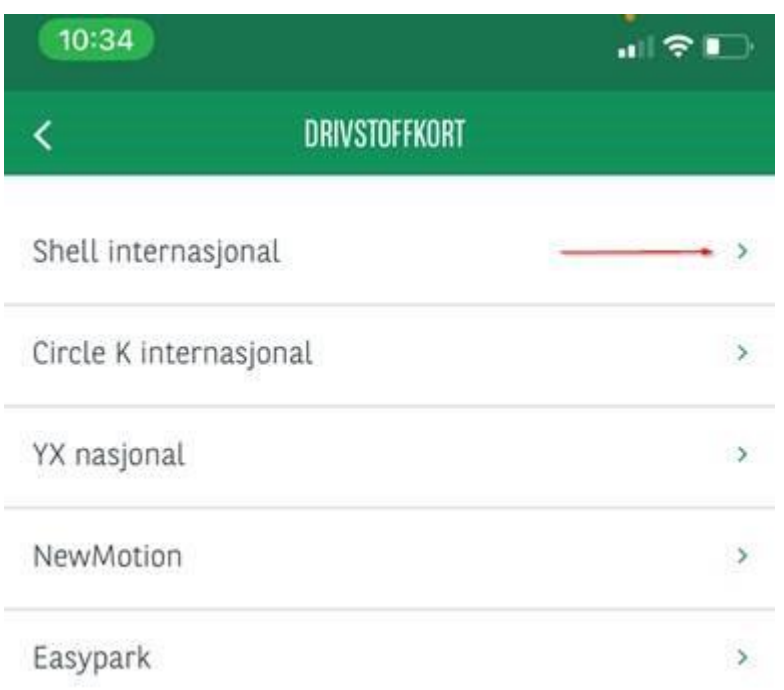

## Trykk på «øyet» for å se PIN-koden:

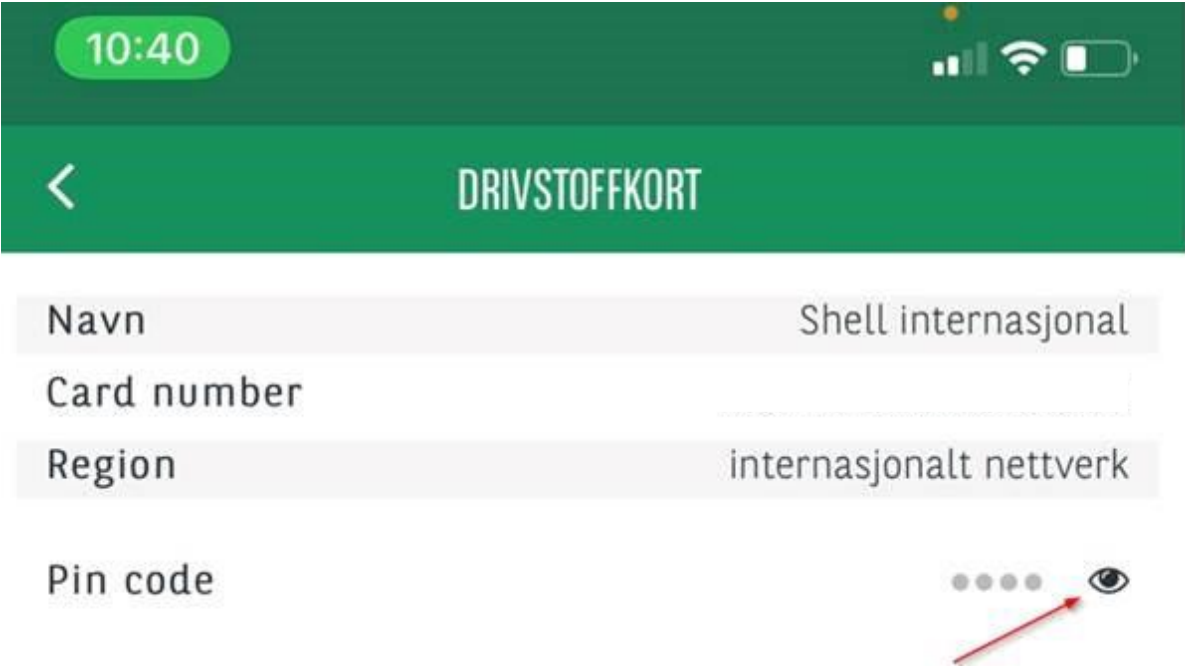